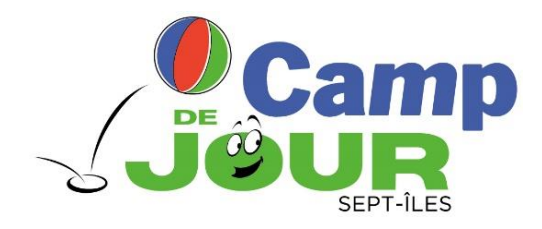

# **PROCÉDURE D'INSCRIPTION EN LIGNE**

# **Camp de jour – Été 2024**

#### **AVANT DE COMMENCER**

Assurez-vous d'utiliser un des navigateurs web suivants, compatibles avec Sport-Plus :

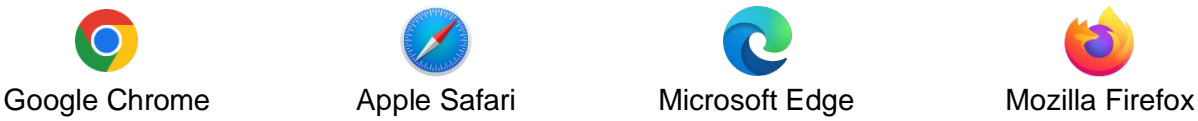

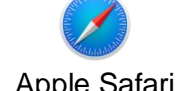

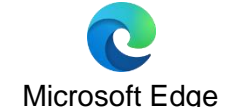

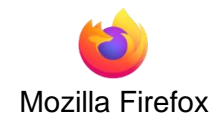

#### **COMMENT SAVOIR SI J'AI UN COMPTE SPORT-PLUS?**

Vous avez un compte Sport-Plus si vous ou un membre de votre famille a déjà participé à un cours ou à une activité énumérée ci-dessous ou acheté une carte de membre avec un forfait pour les bains libres :

- Camp de jour
- Cours de natation préscolaire (4 mois à 6 ans)
- Cours spécialisés (prêts à rester seul!, gardiens avertis, jeune sauveteur, étoile de bronze, médaille de bronze, croix de bronze, premiers soins généraux/DEA, moniteur en sécurité aquatique, sauveteur national, moniteur en sauvetage).
- Bains libres (pendant que les réservations étaient obligatoires)

**Si un des cas ci-dessus vous concerne,** un compte Sport-Plus existe déjà pour votre famille. [Connectez-vous](#page-1-0) à votre compte et passez à [l'étape 3](#page-6-0) **ou** communiquez avec nous au 418 962-2525, poste 2908, afin d'obtenir vos accès. **Ne créez pas de nouveau compte.**

**Si aucun des cas ci-dessus s'applique à vous,** [créez votre compte.](#page-1-1)

**Si vous n'êtes toujours pas certain d'avoir un compte Sport-Plus,** communiquez avec nous au 418 962-2525, poste 2908 ou poste 2969. Nous pourrons vérifier pour vous.

## <span id="page-1-0"></span>**1. CONNEXION À VOTRE COMPTE SPORT-PLUS**

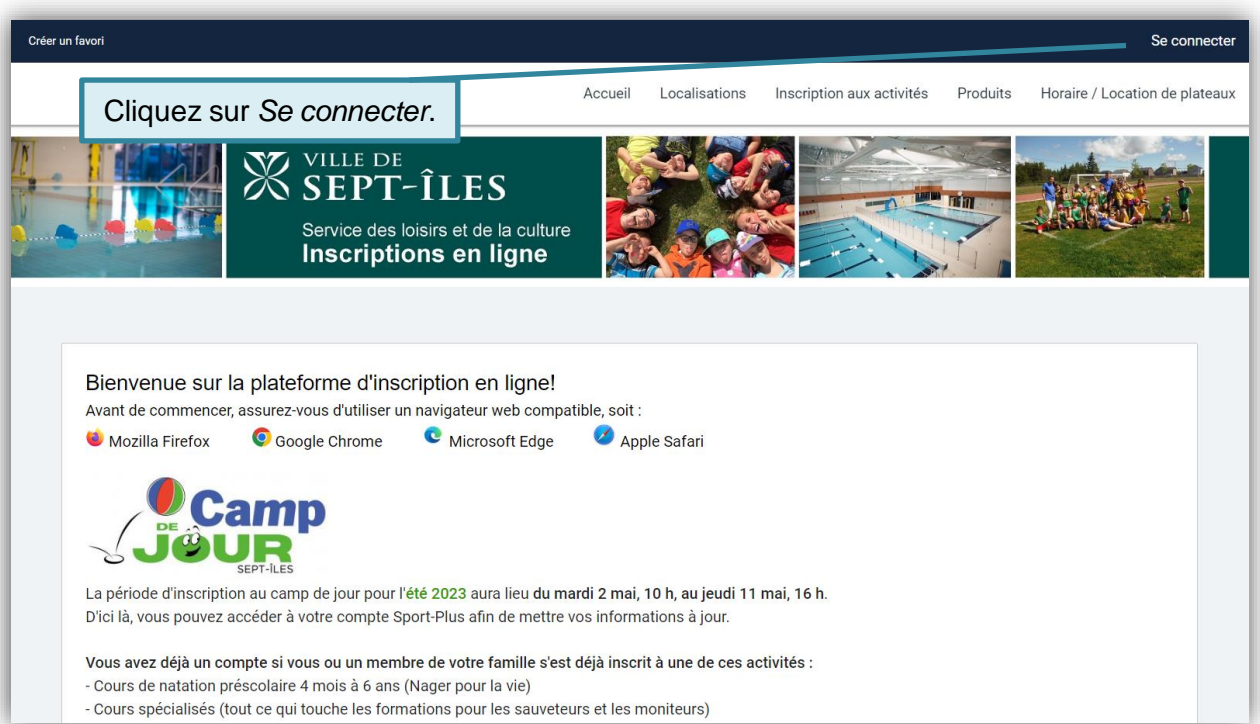

<span id="page-1-1"></span>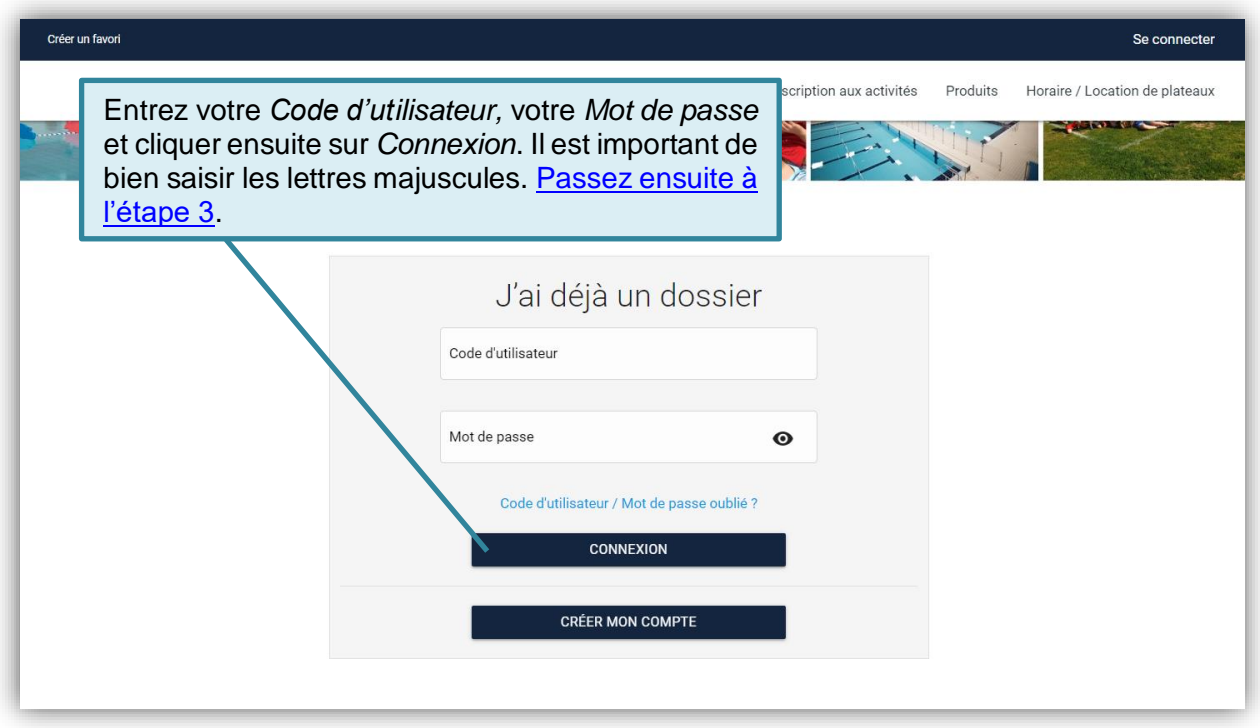

## **2. CRÉATION D'UN COMPTE SPORT-PLUS**

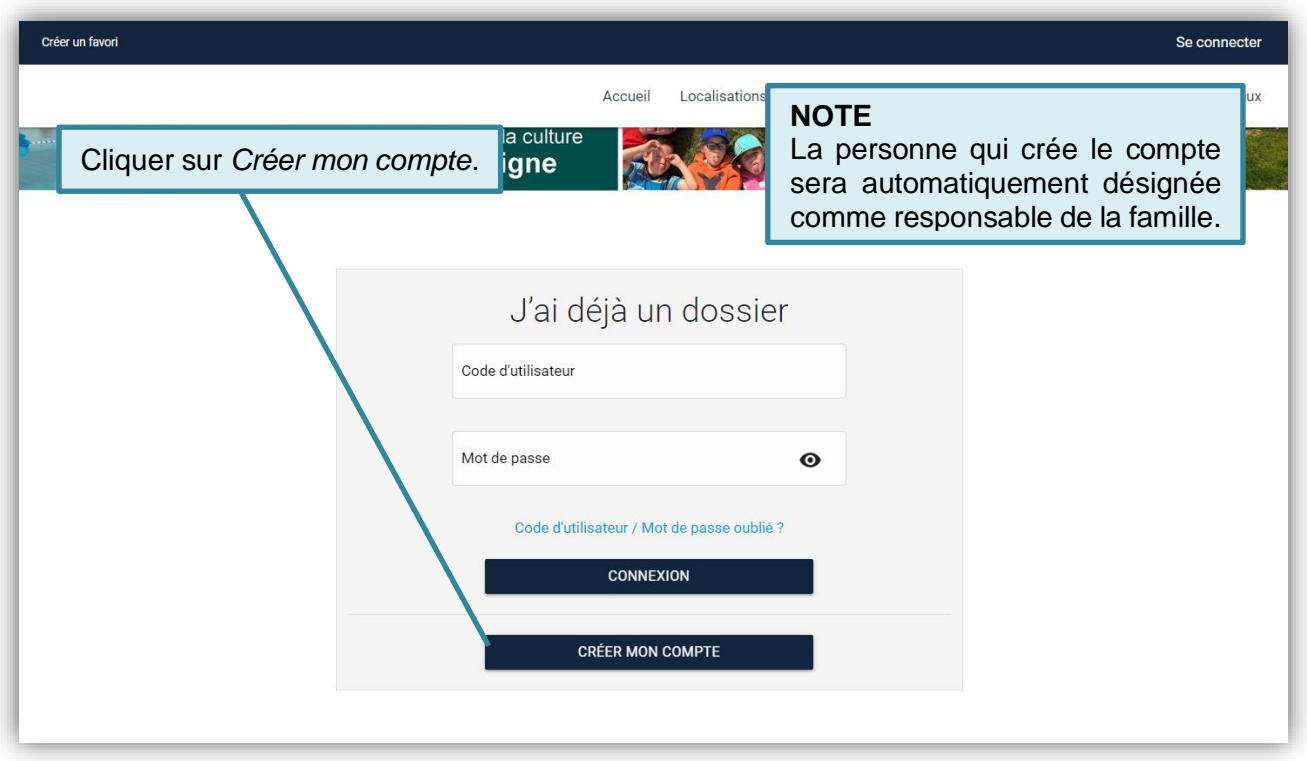

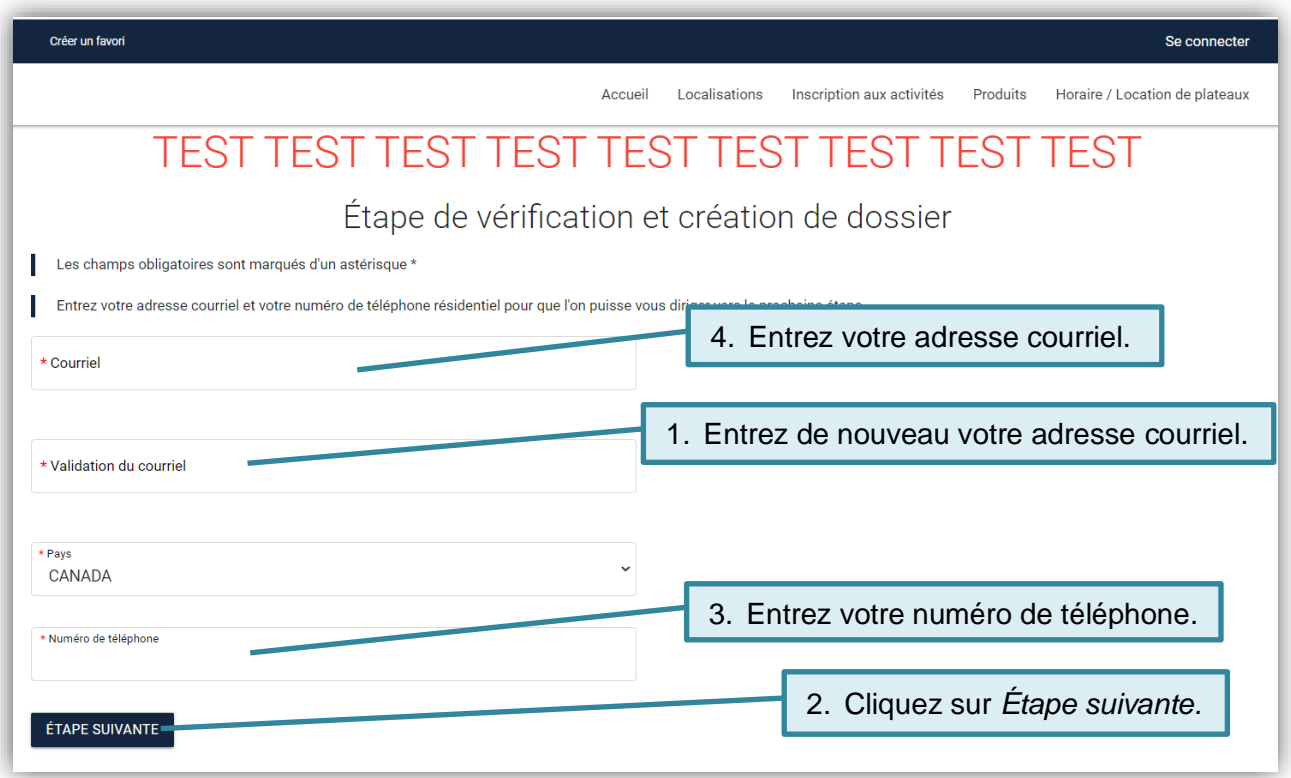

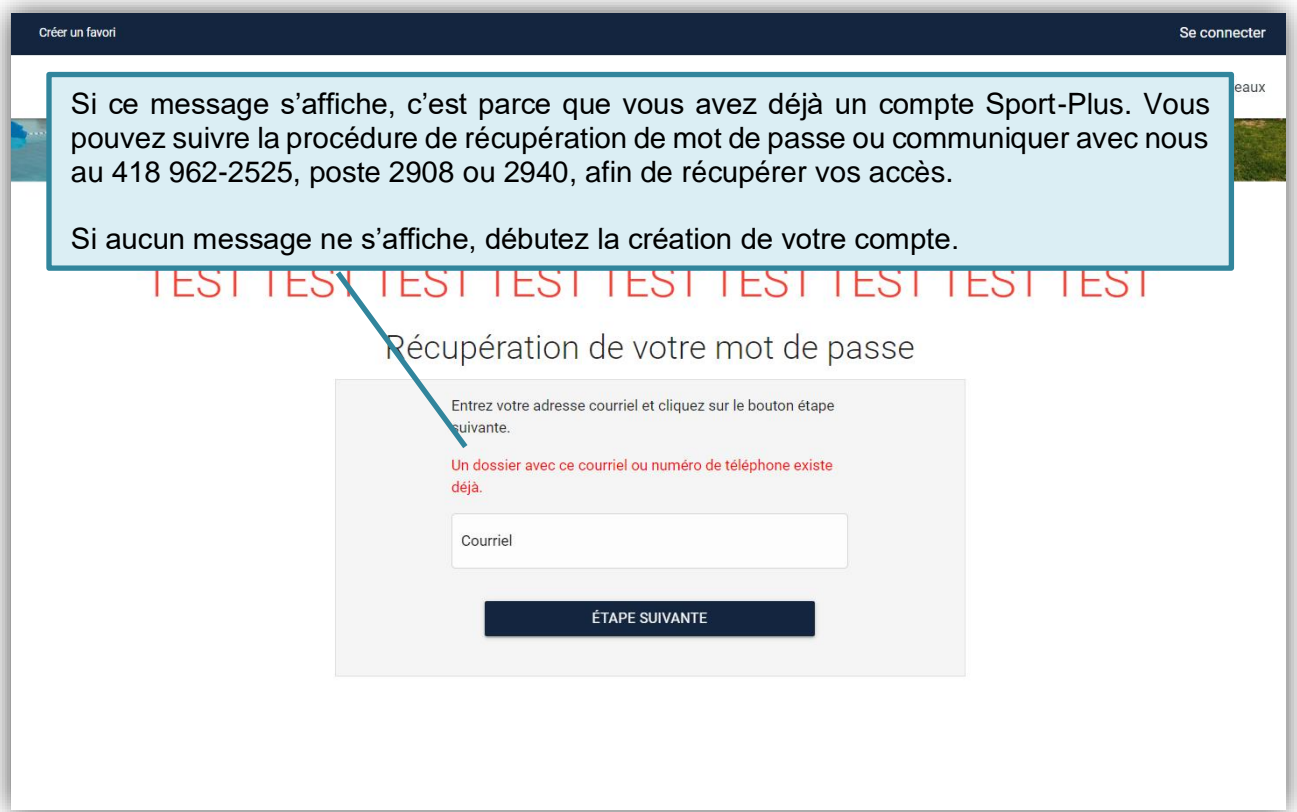

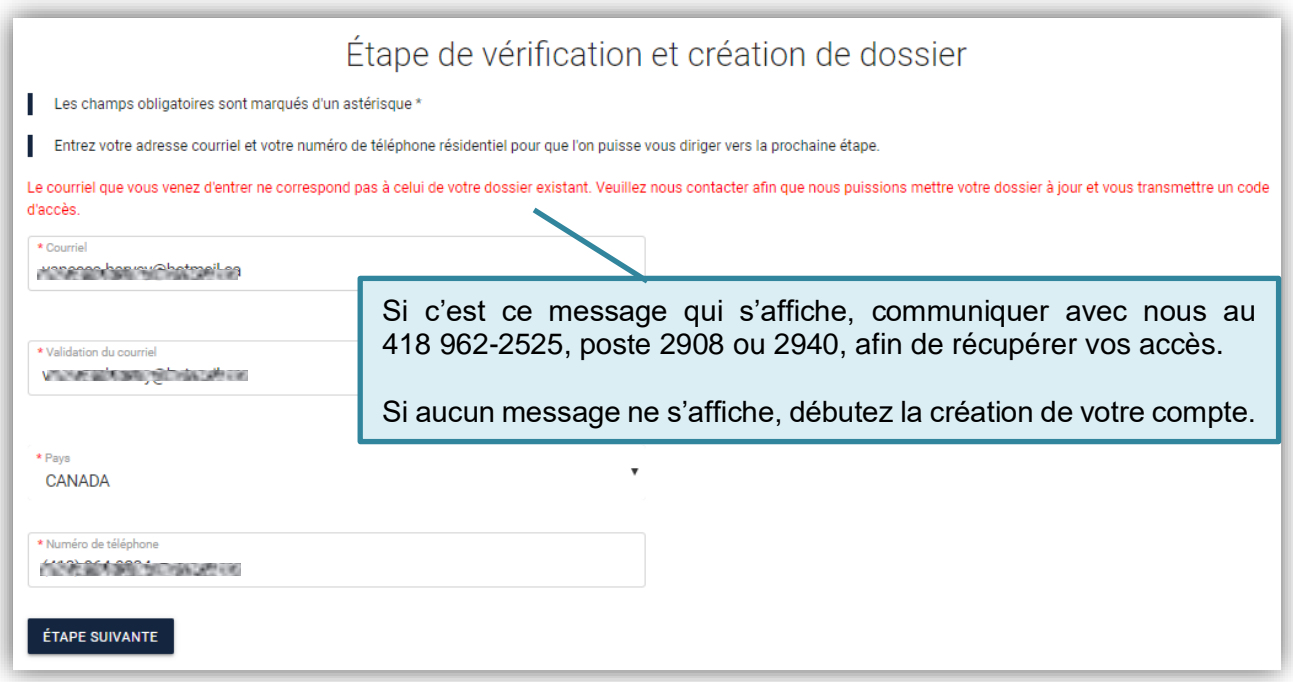

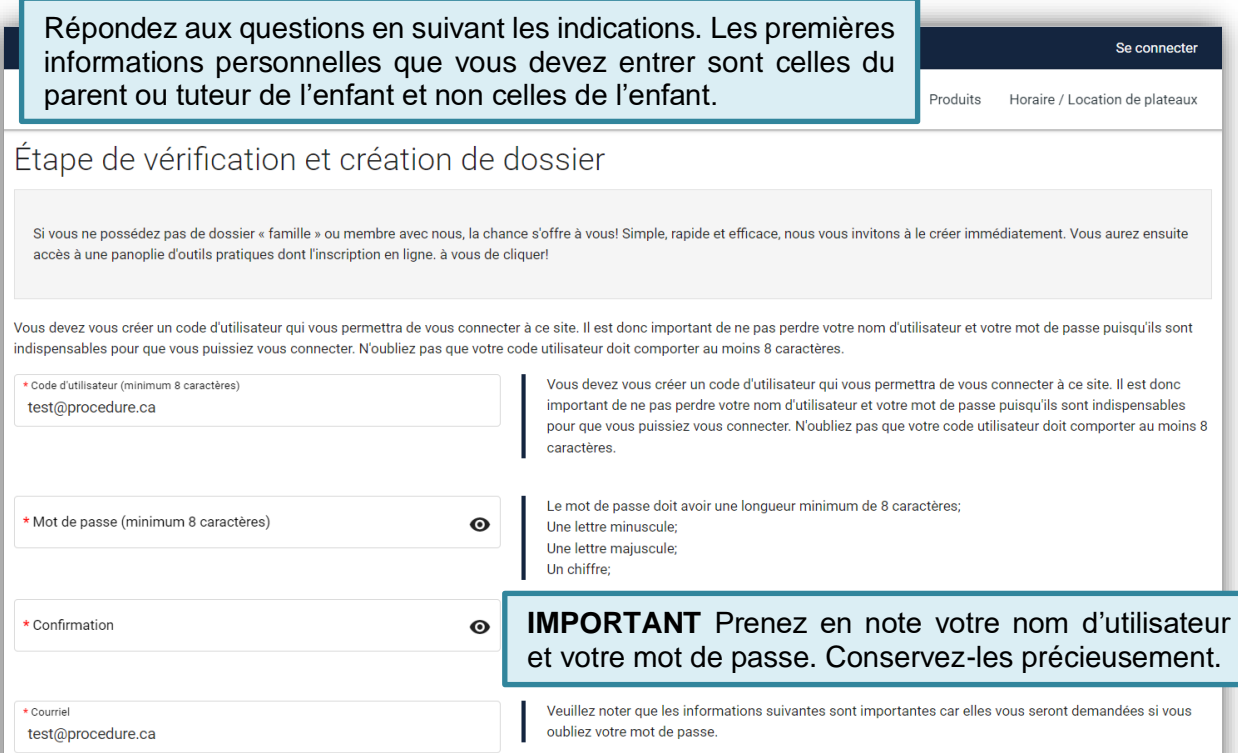

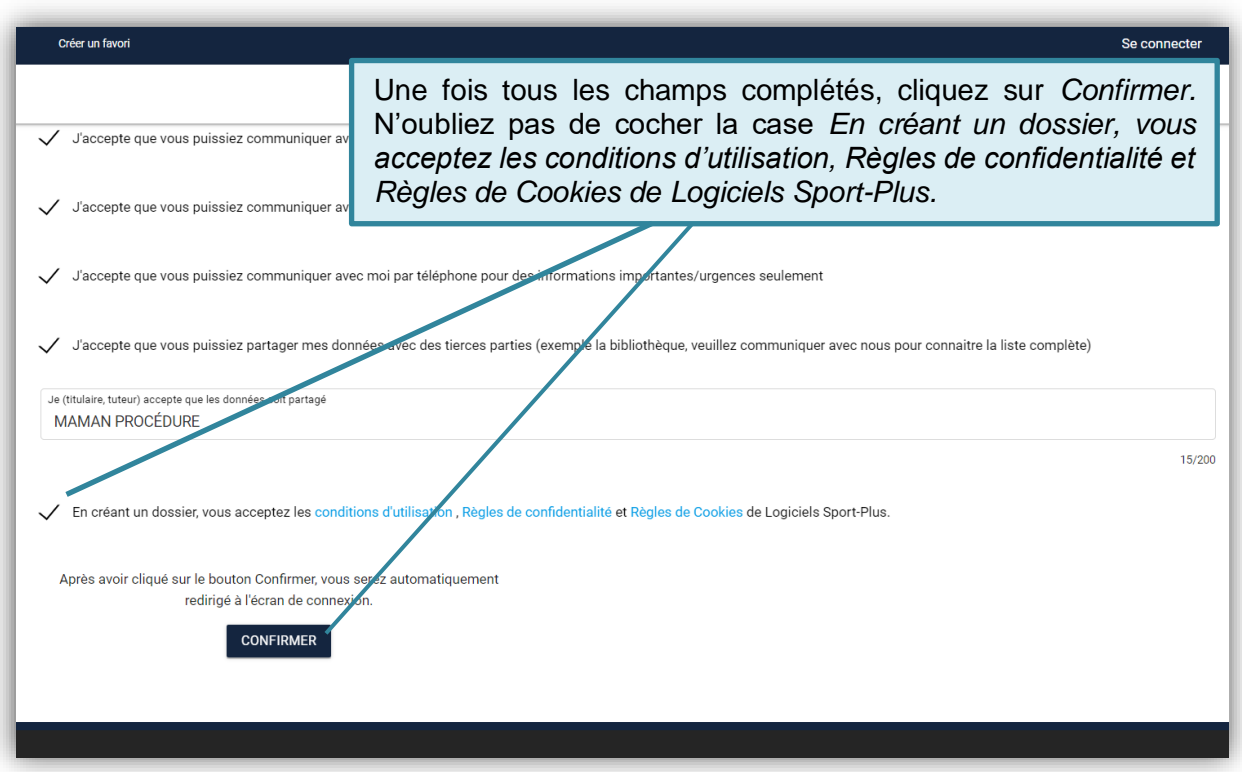

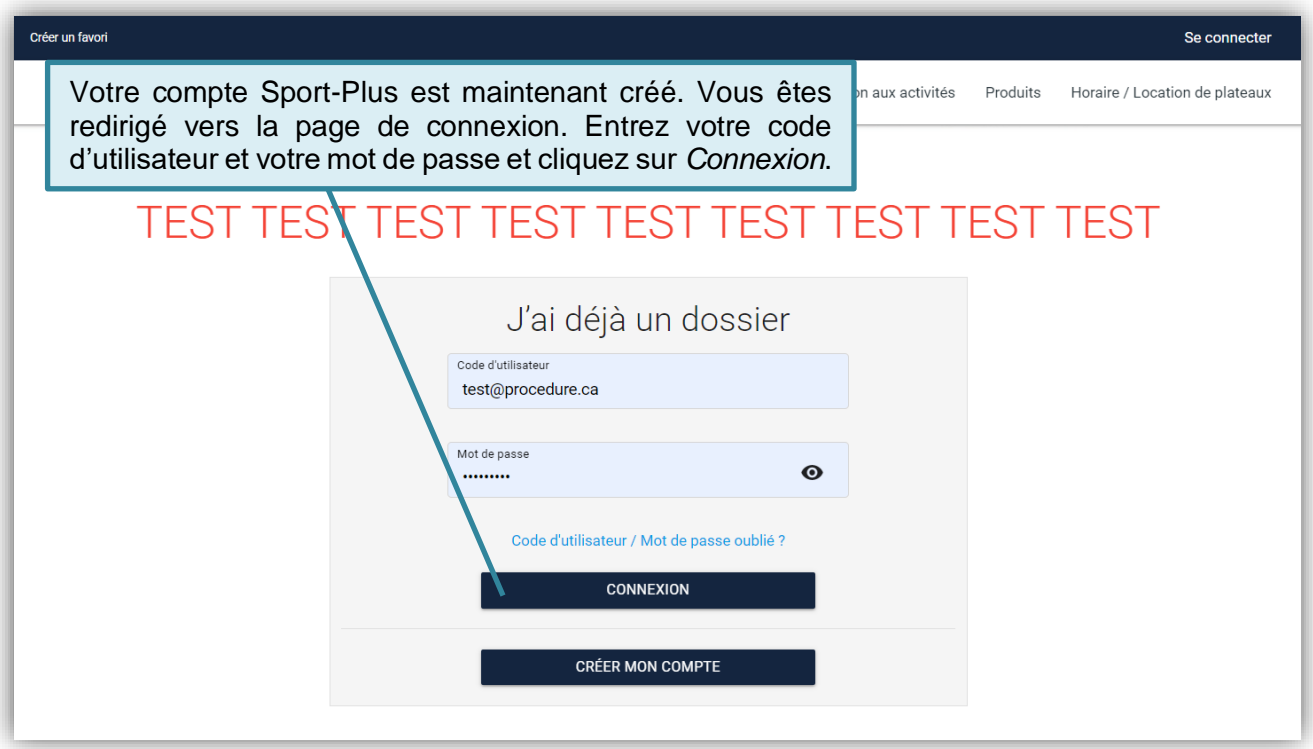

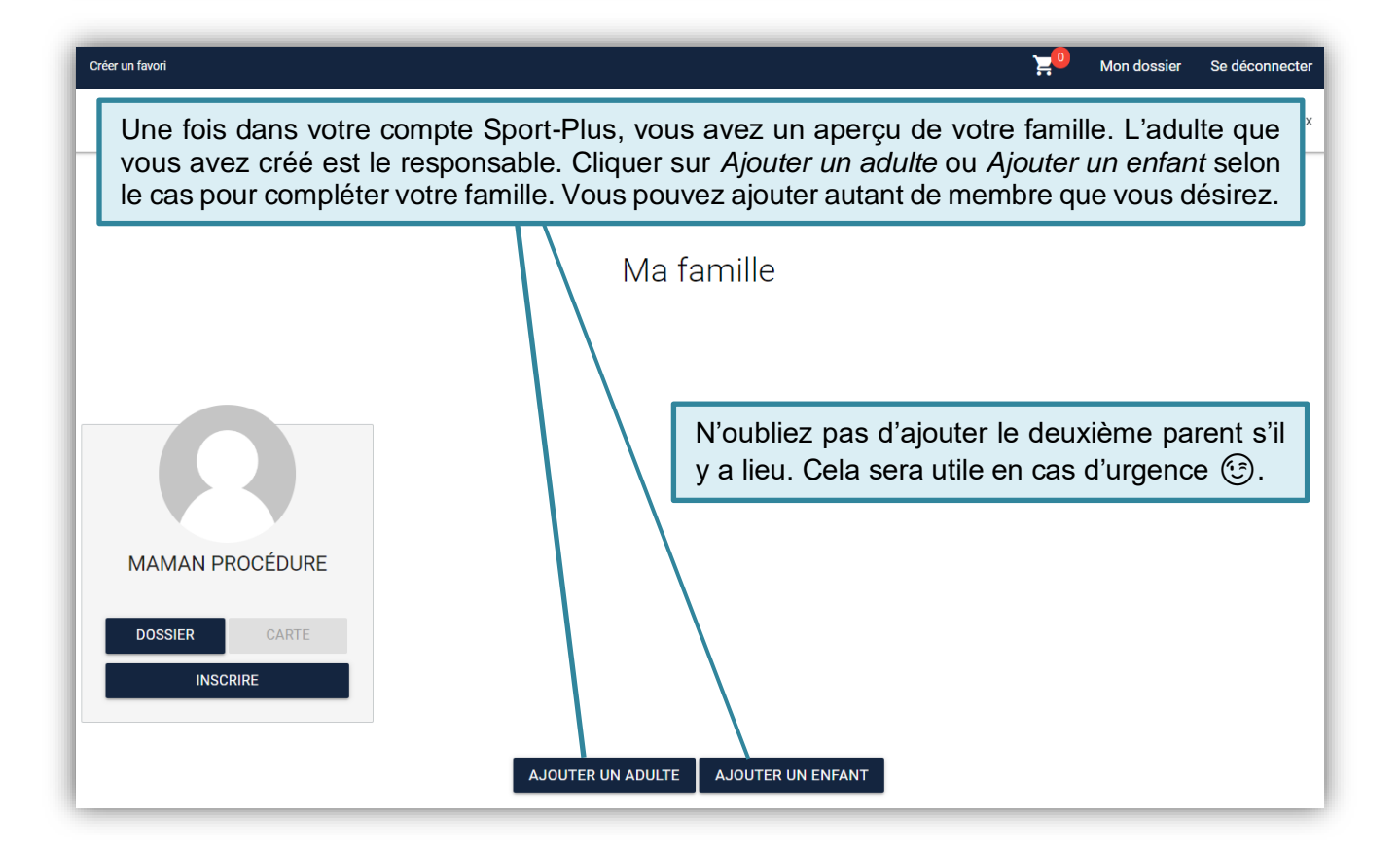

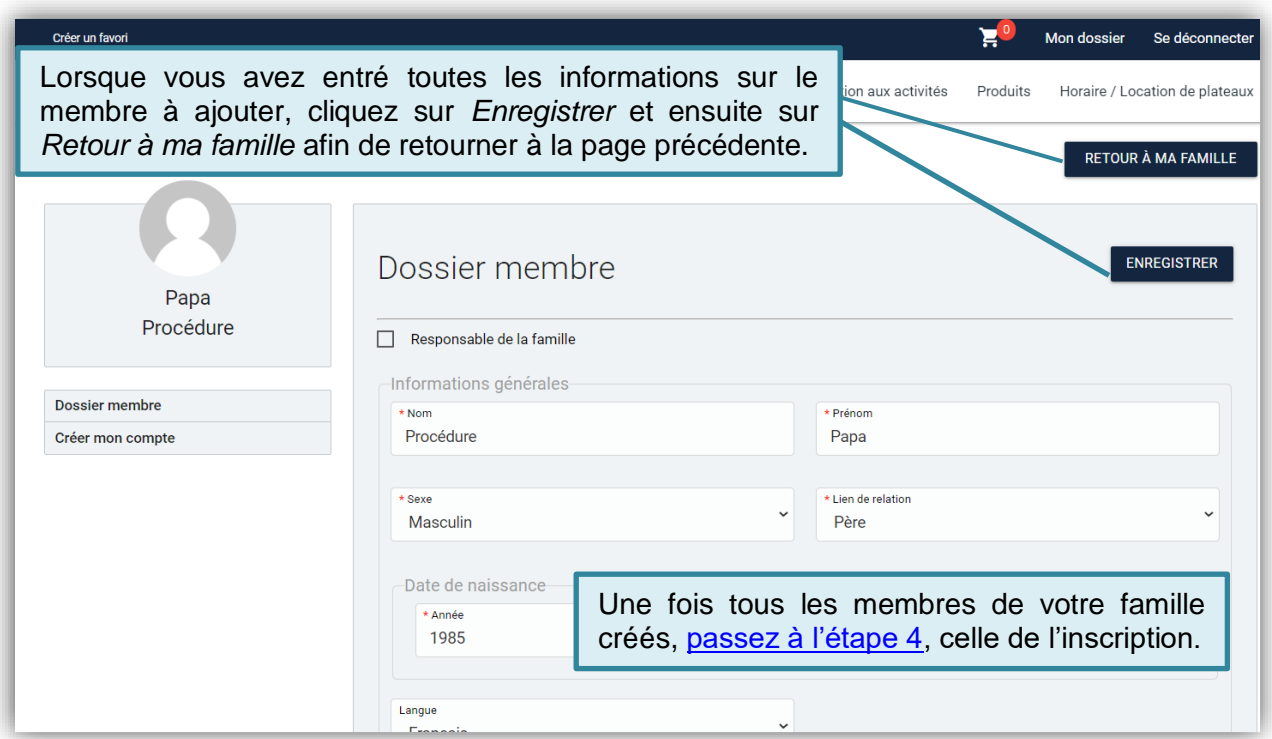

<span id="page-6-0"></span>3. VALIDATION DES INFORMATIONS AU DOSSIER

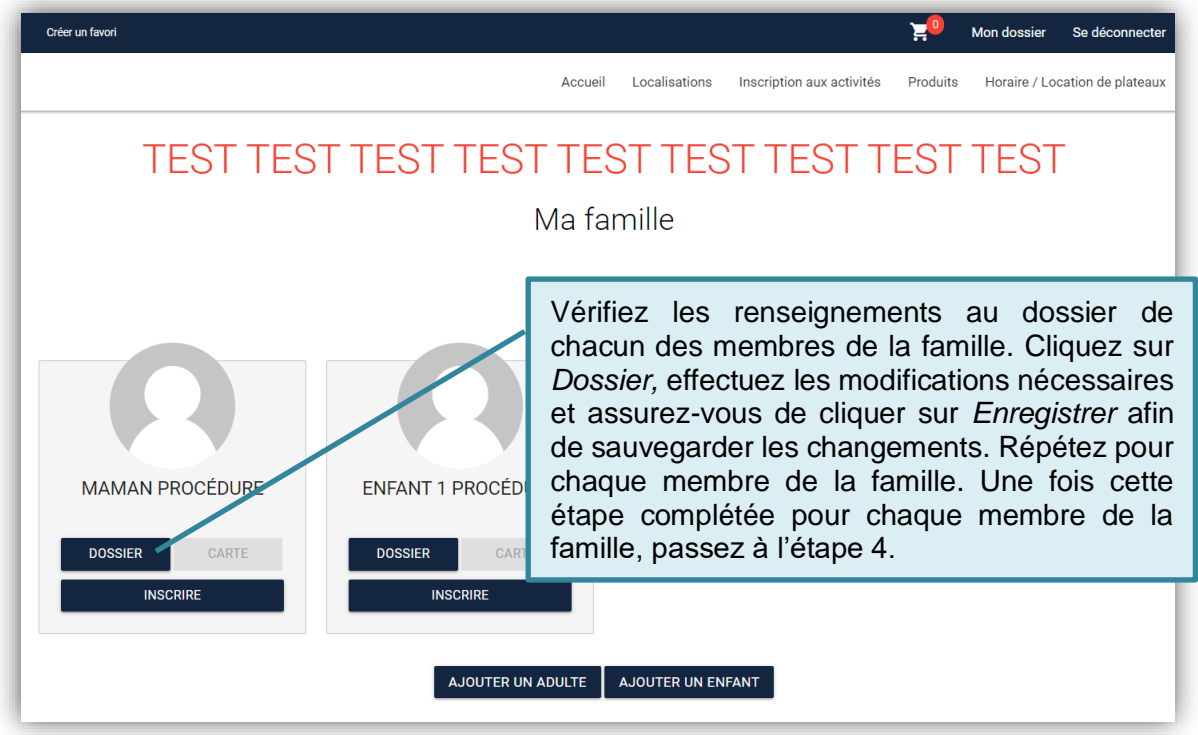

<span id="page-7-0"></span>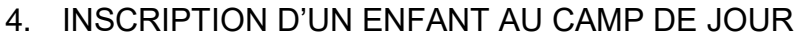

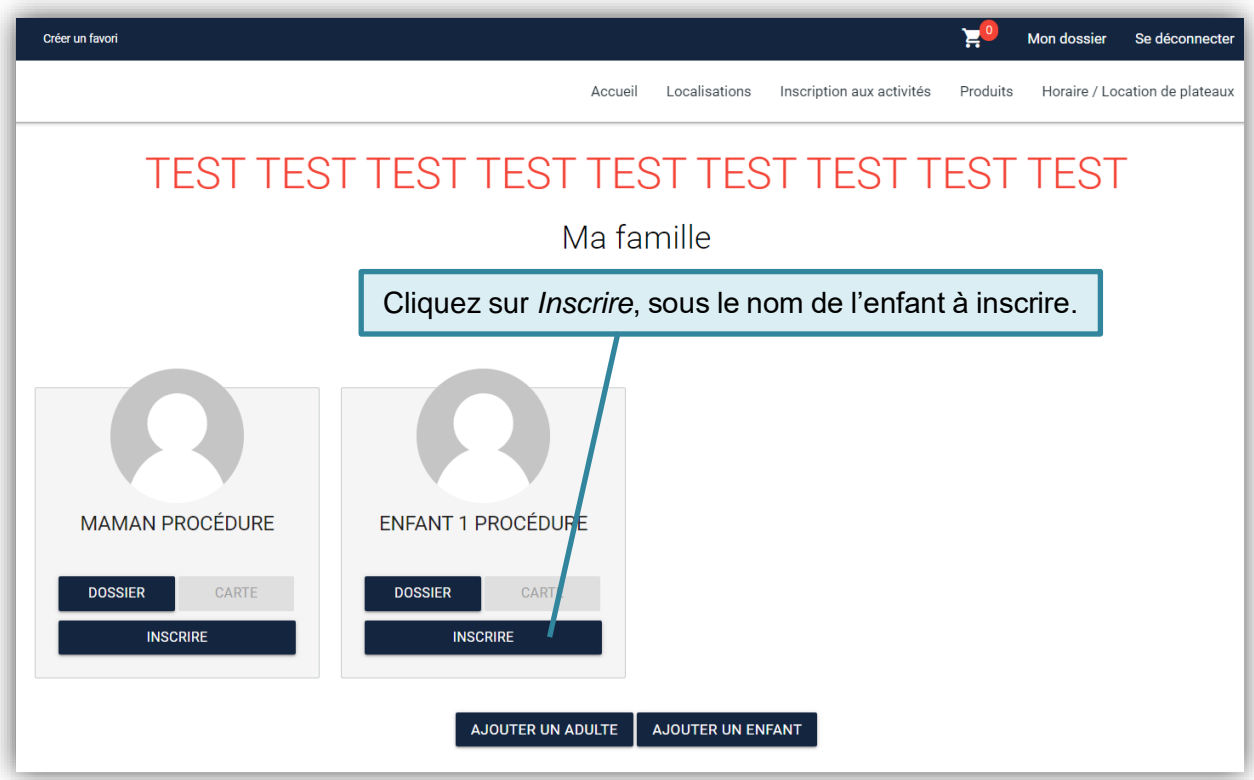

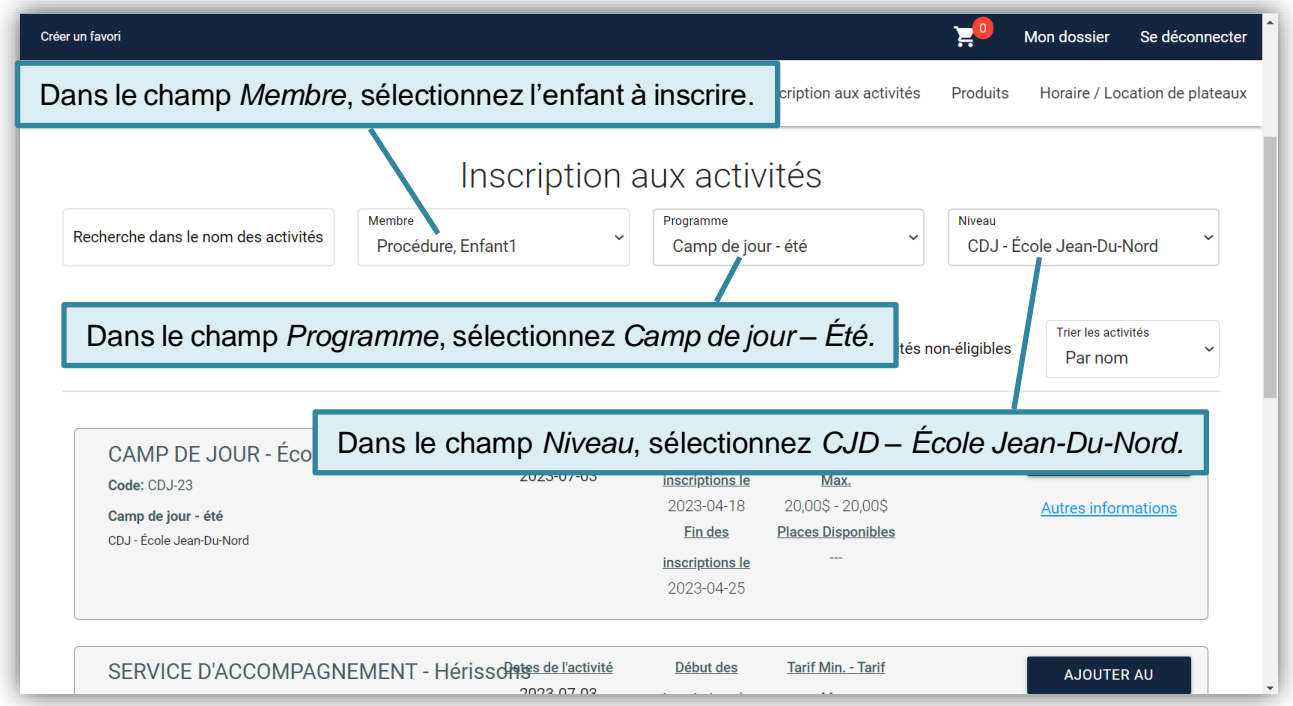

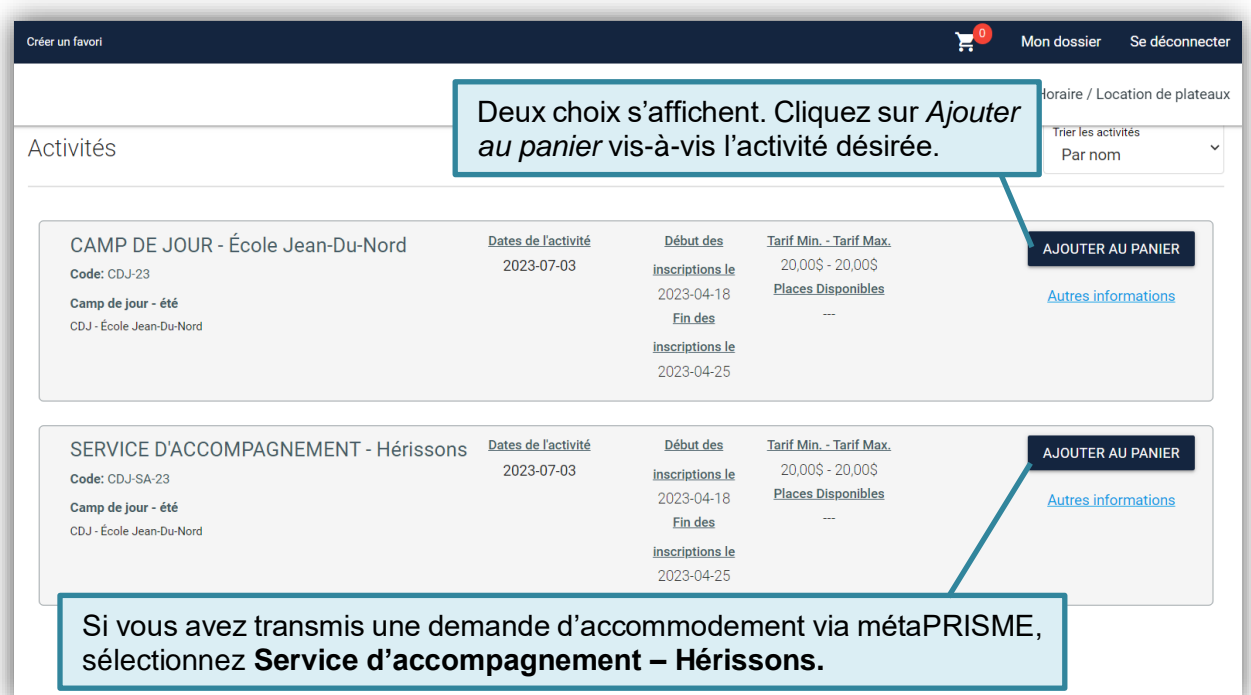

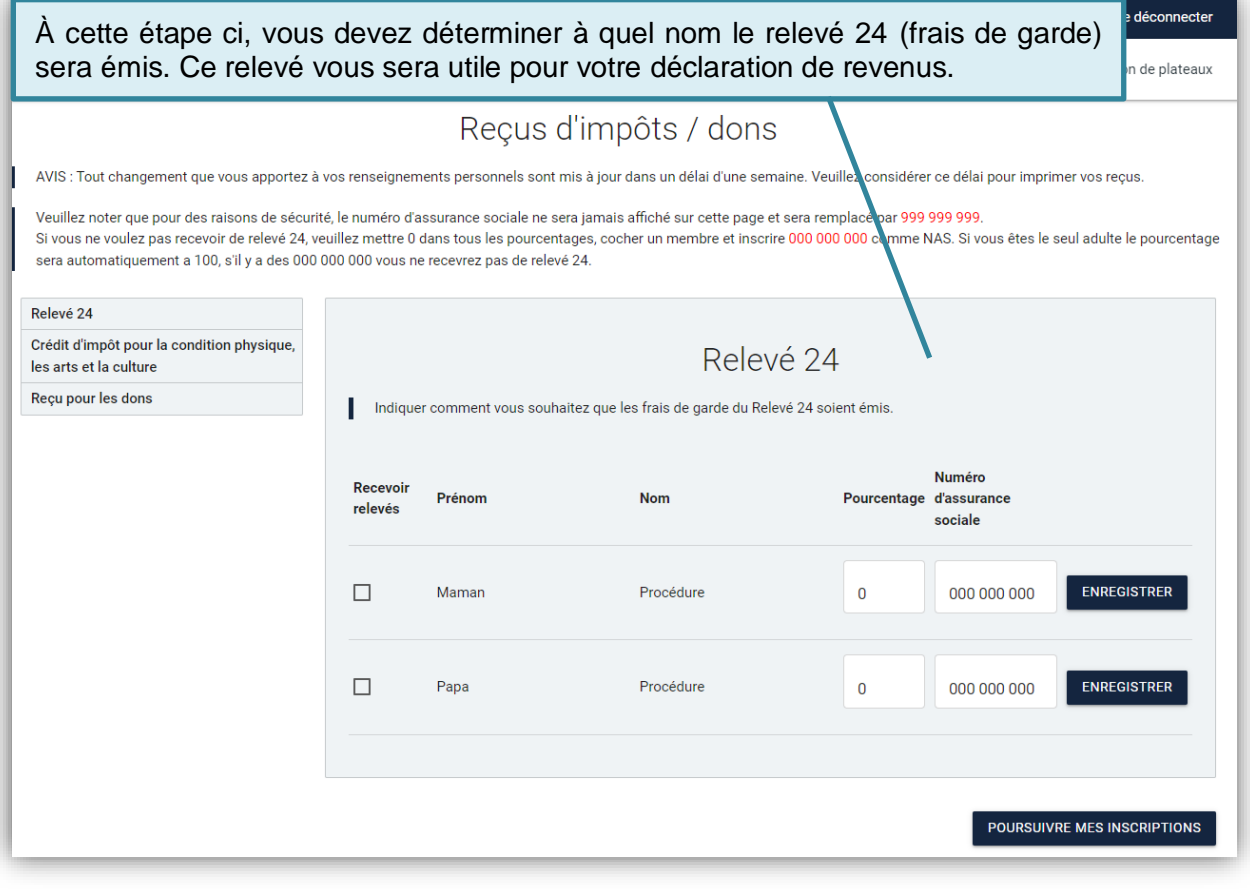

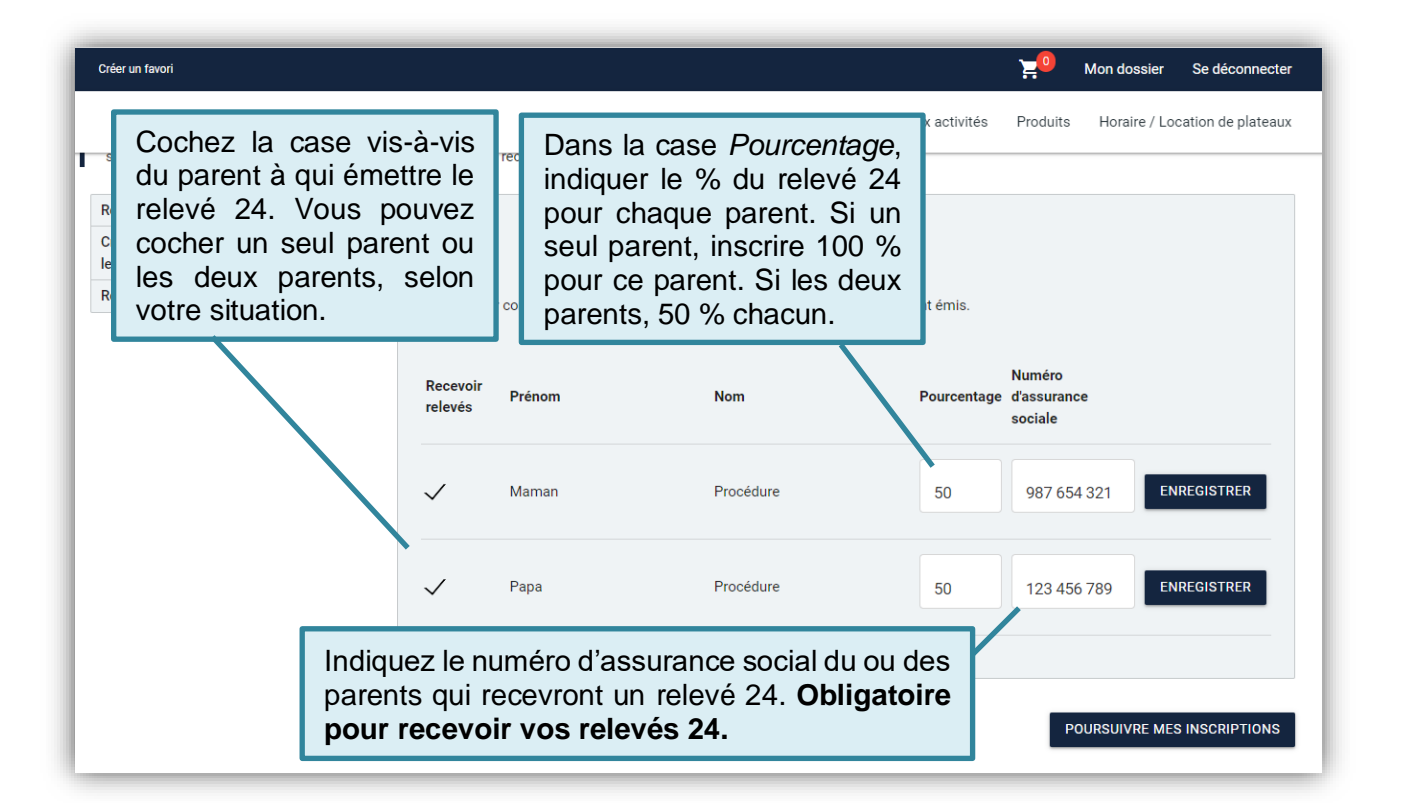

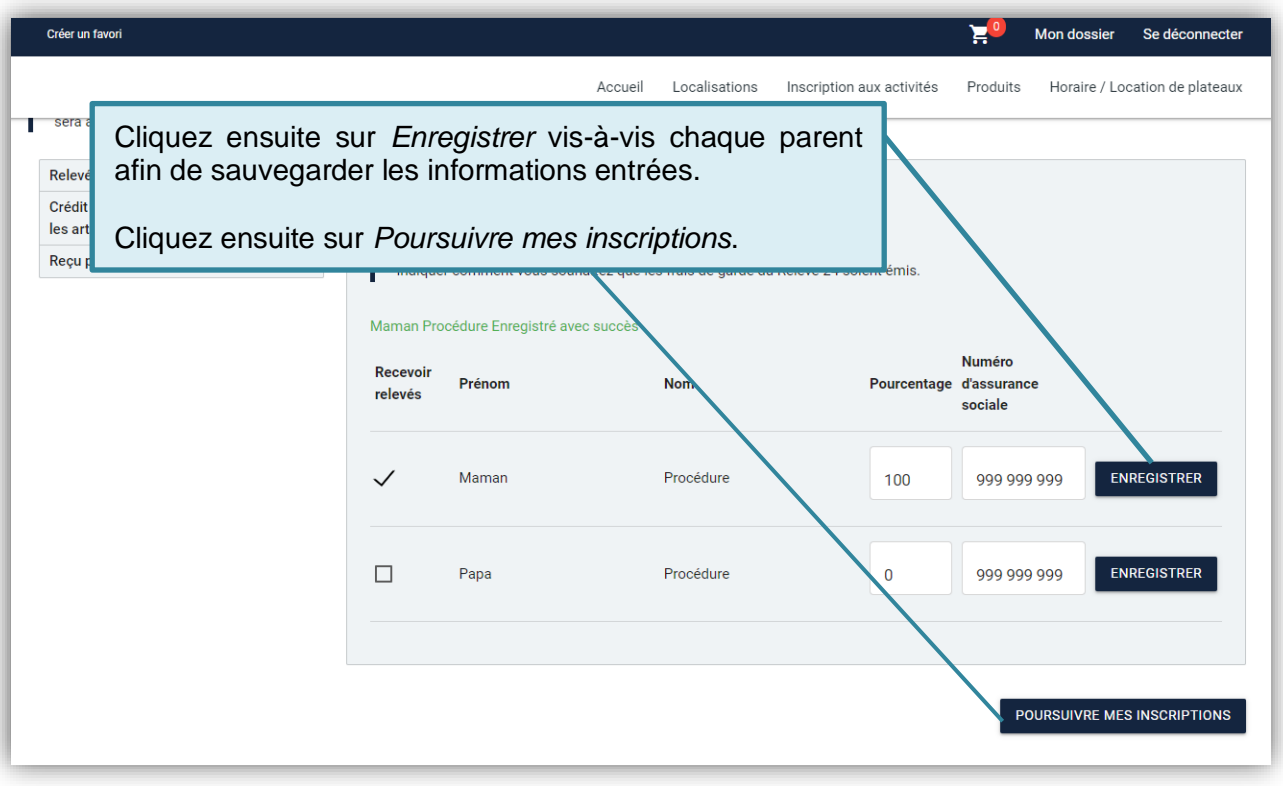

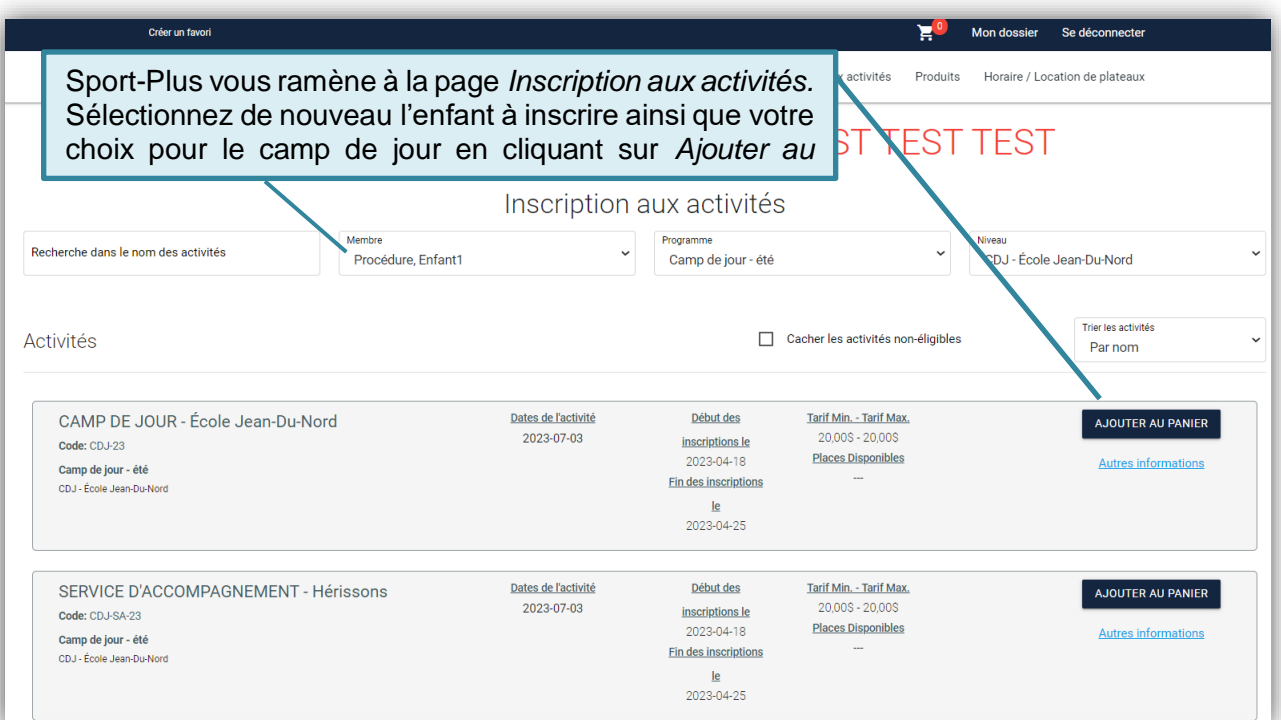

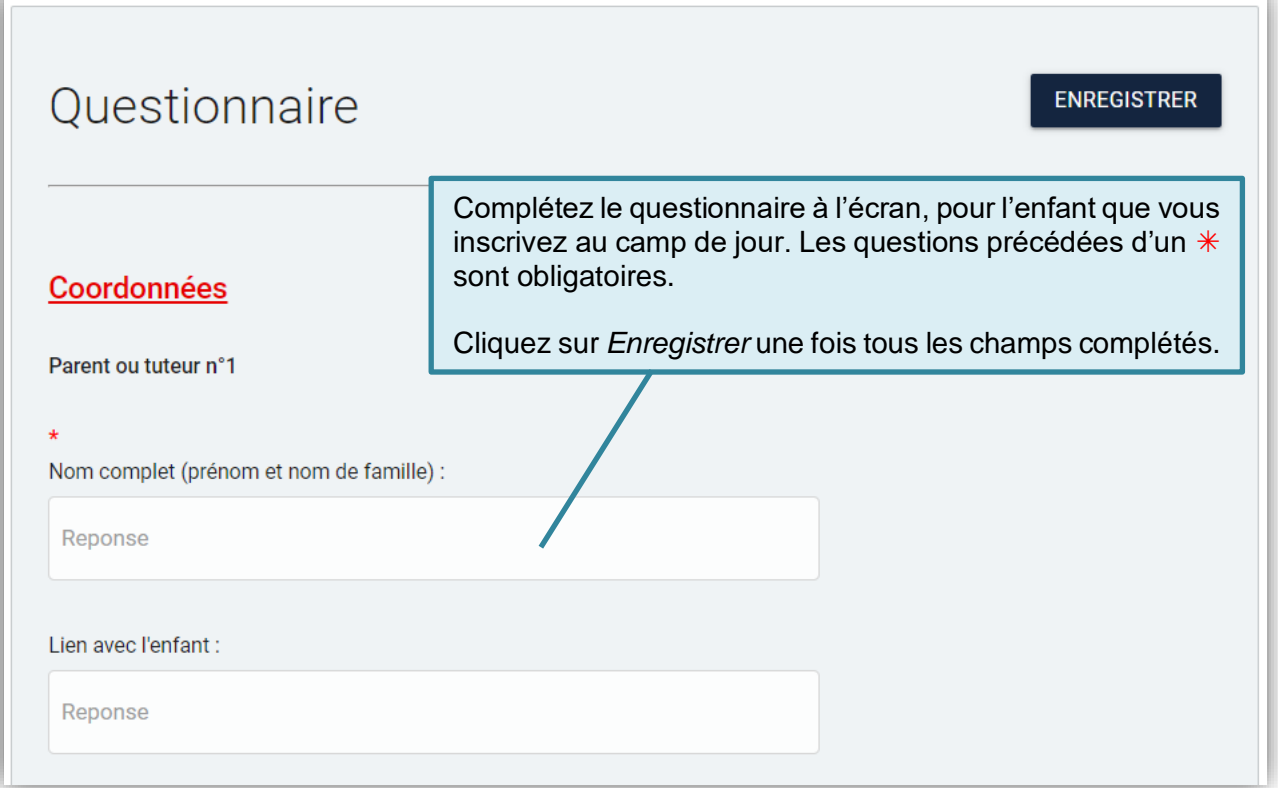

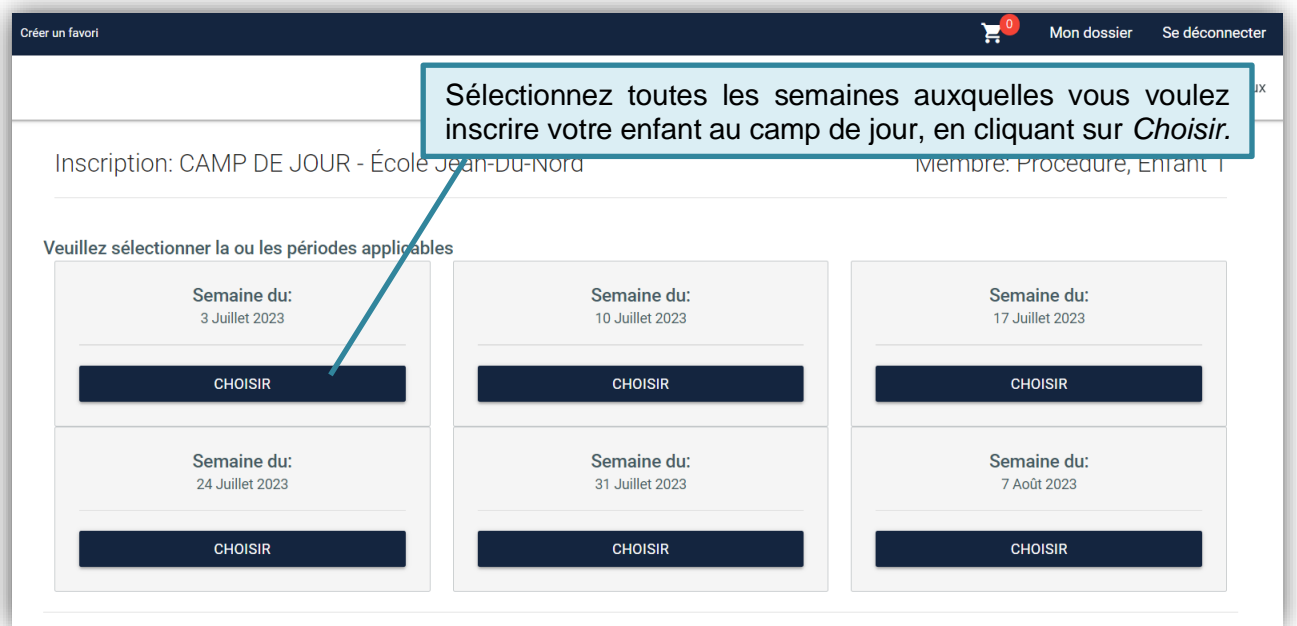

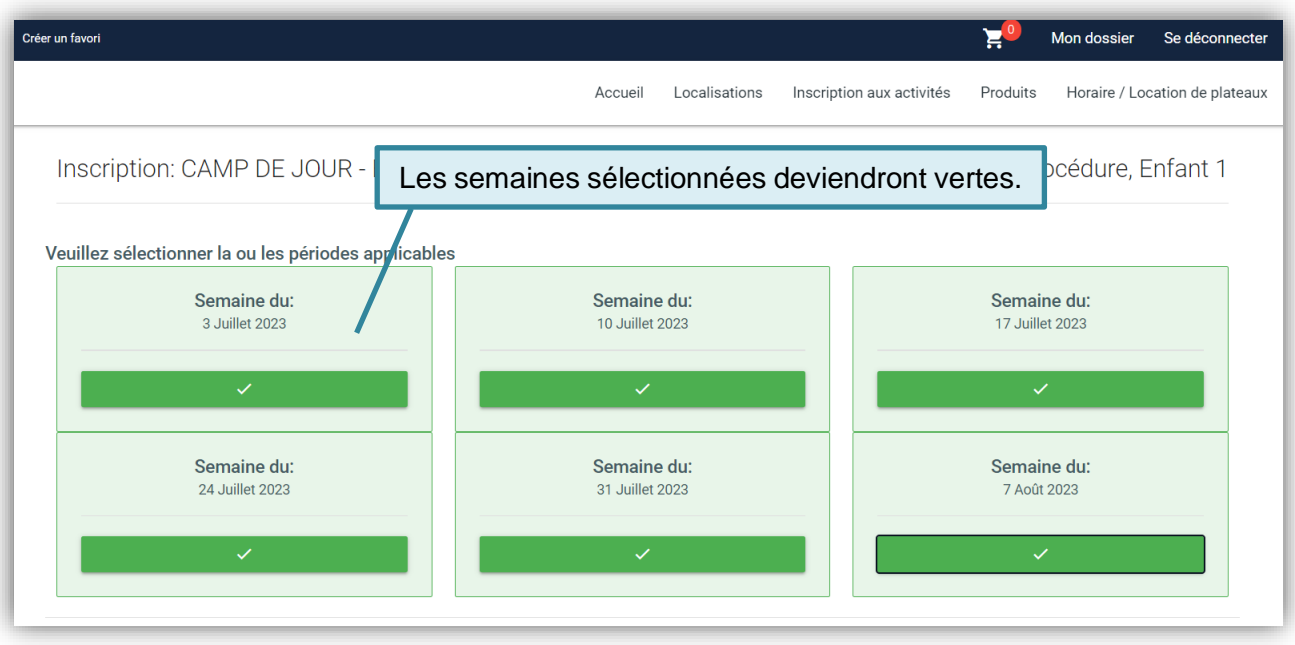

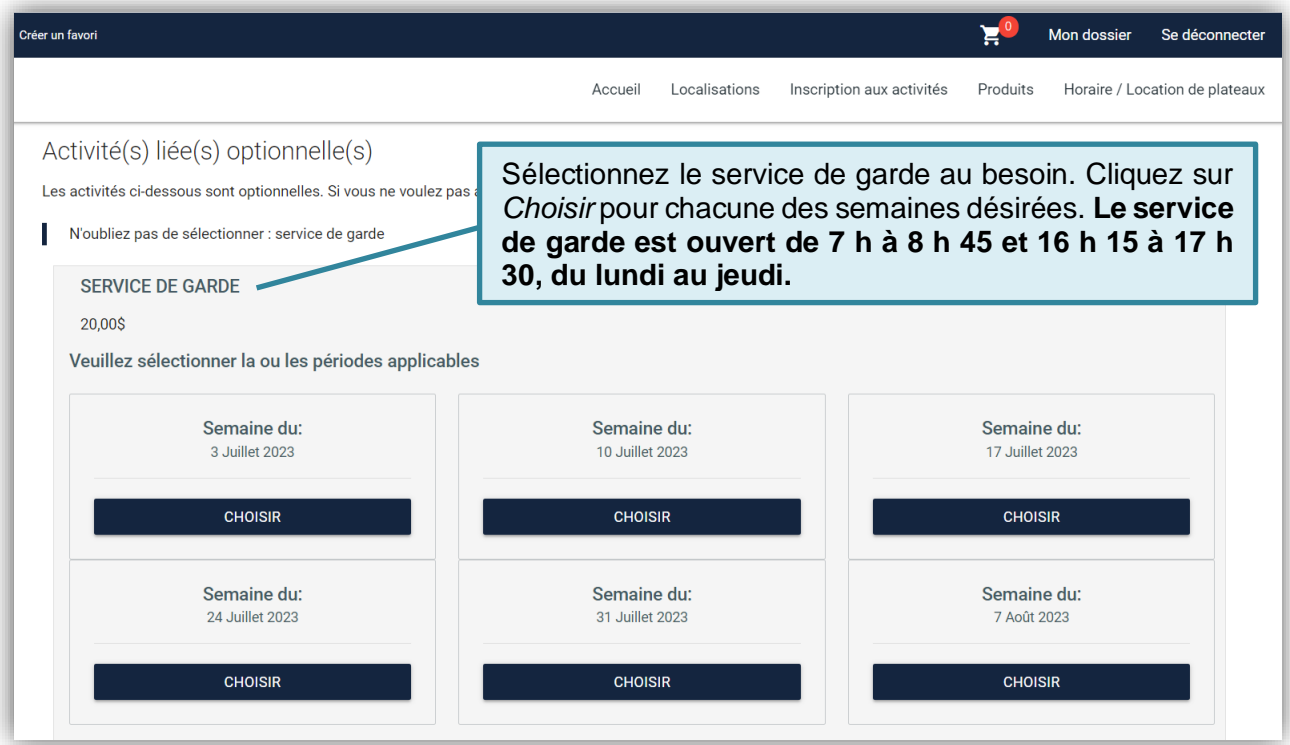

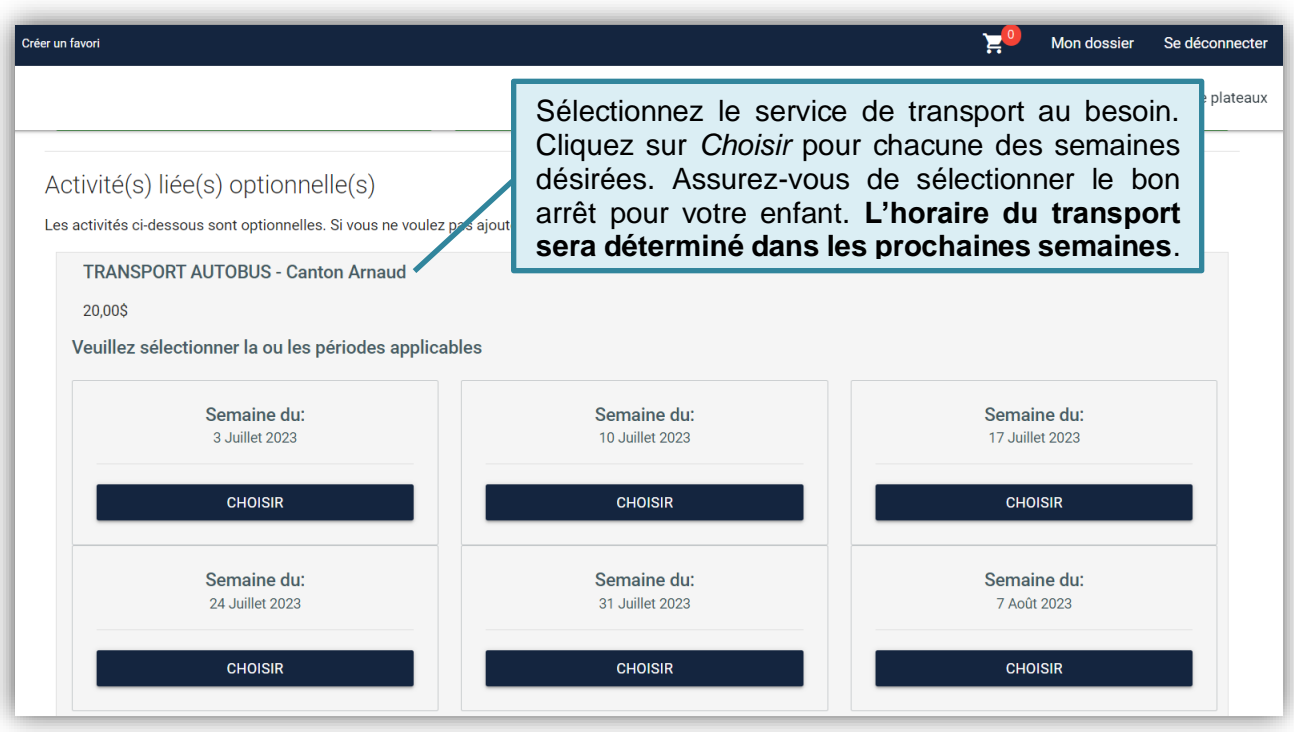

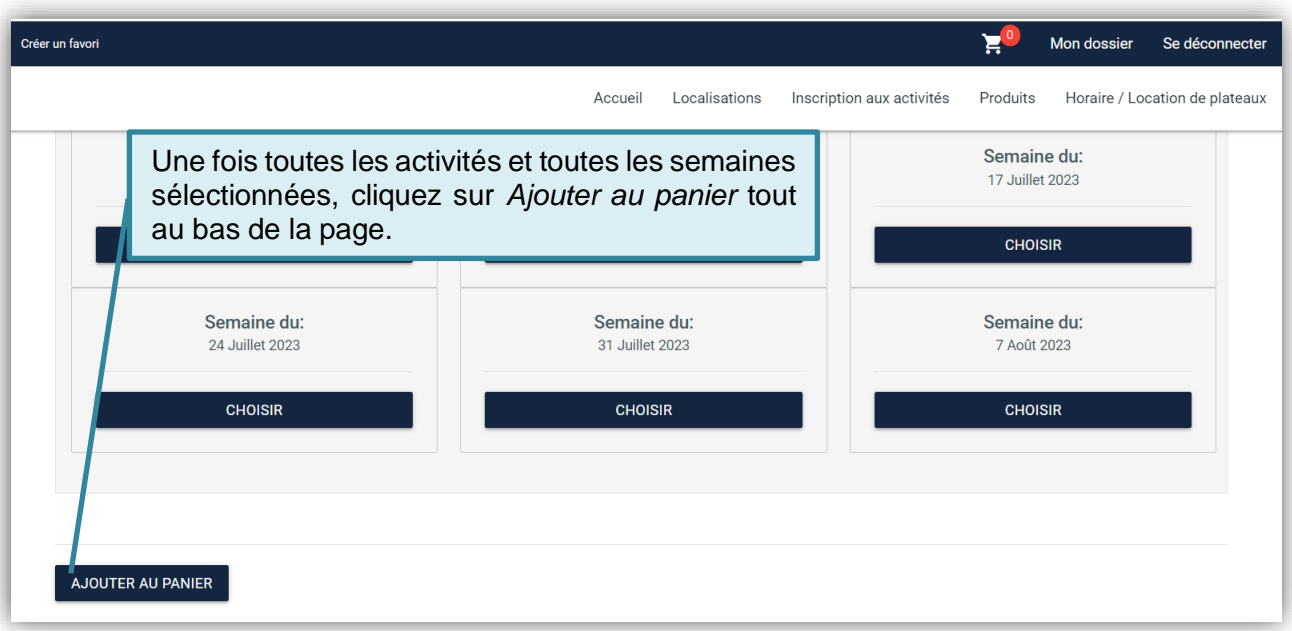

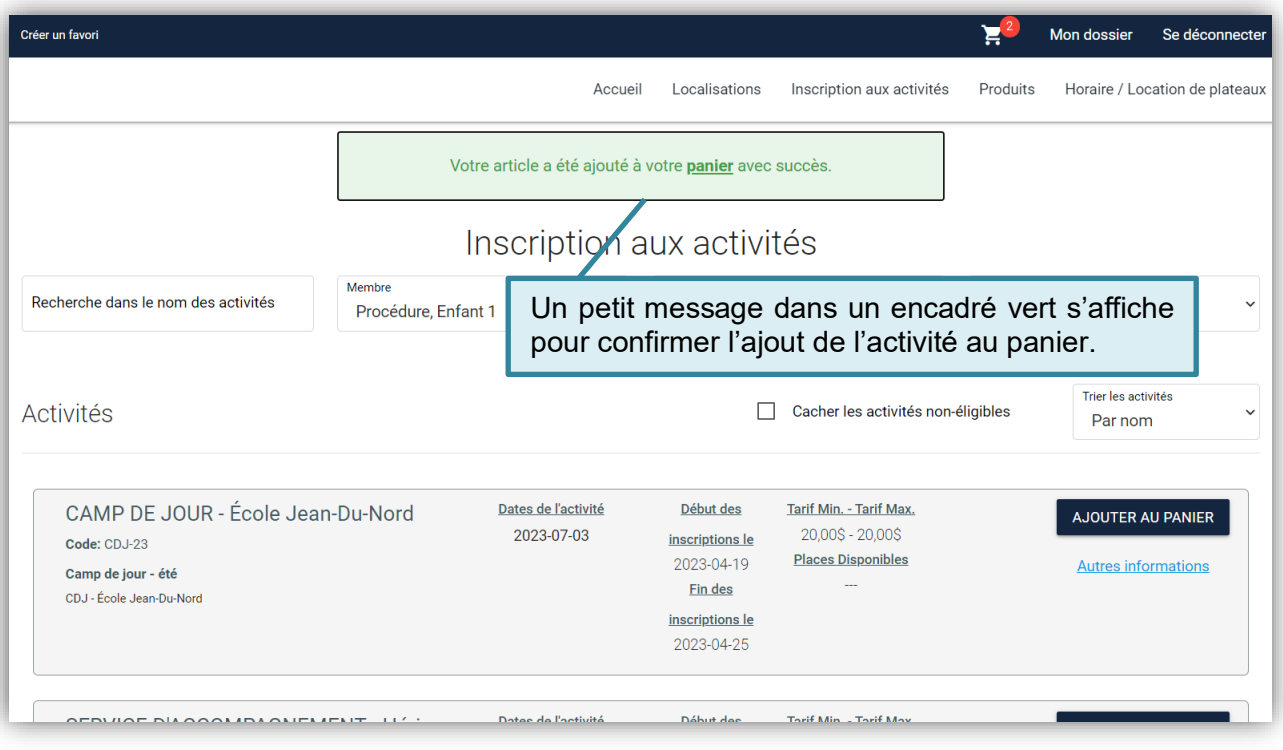

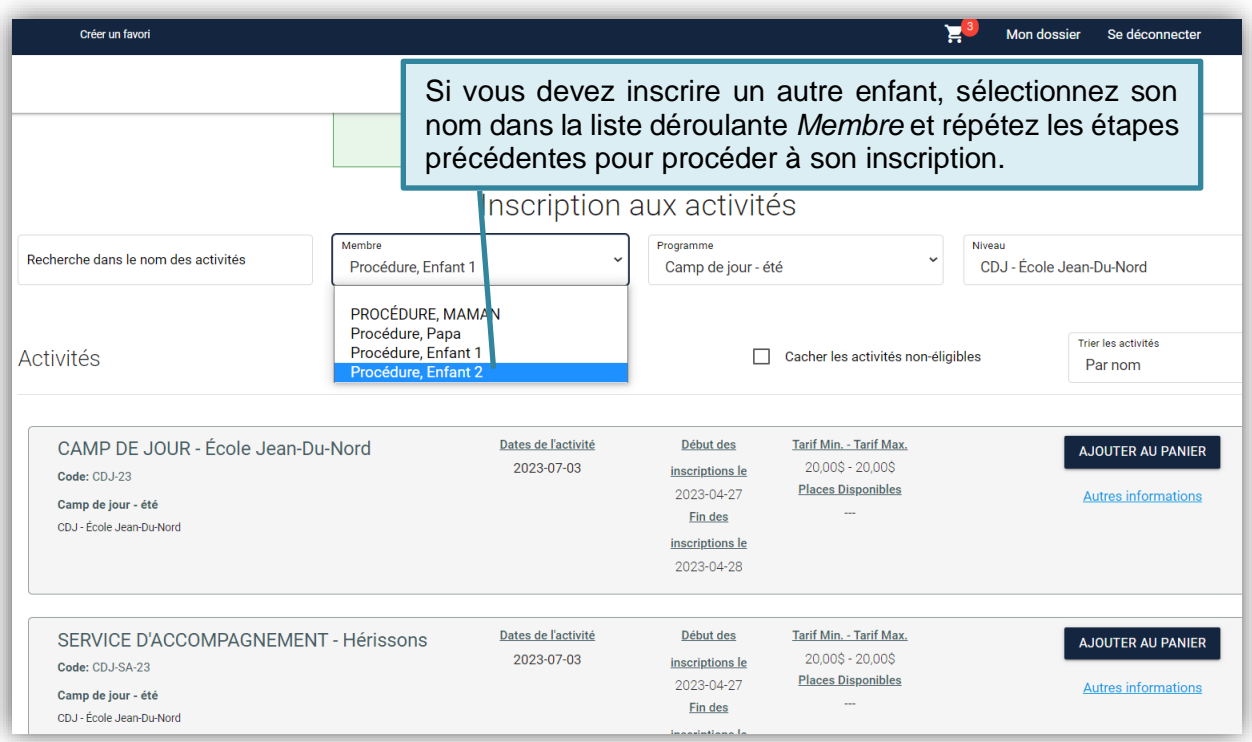

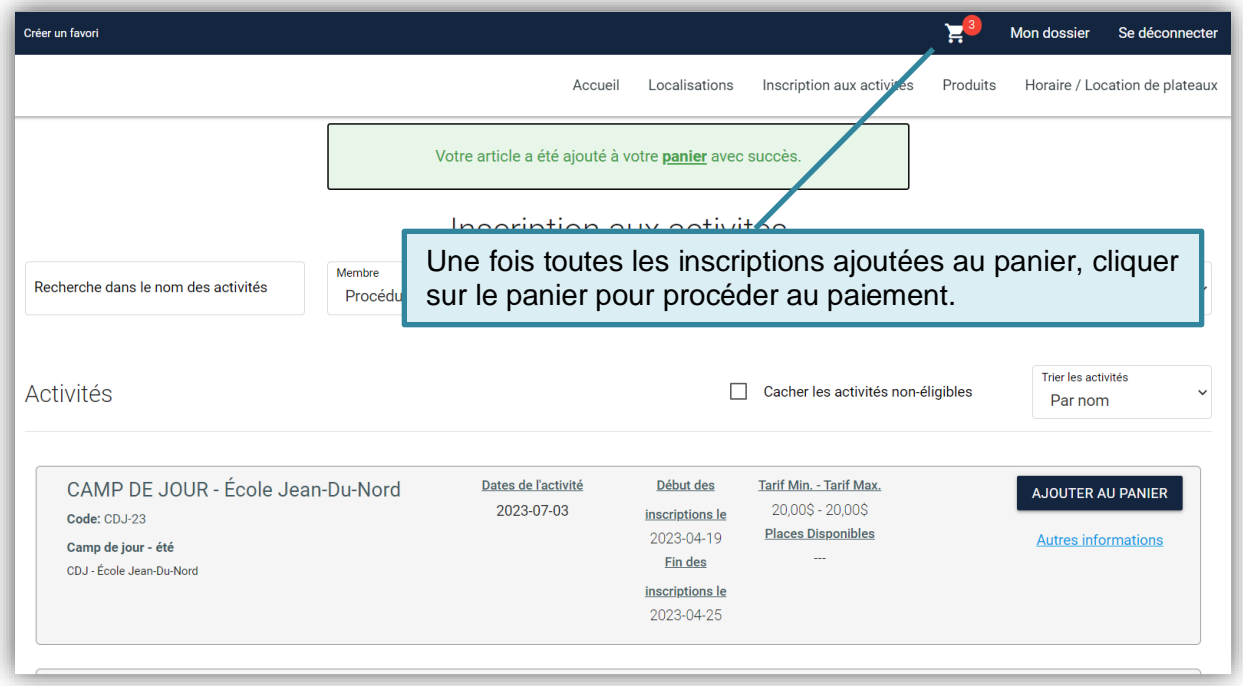

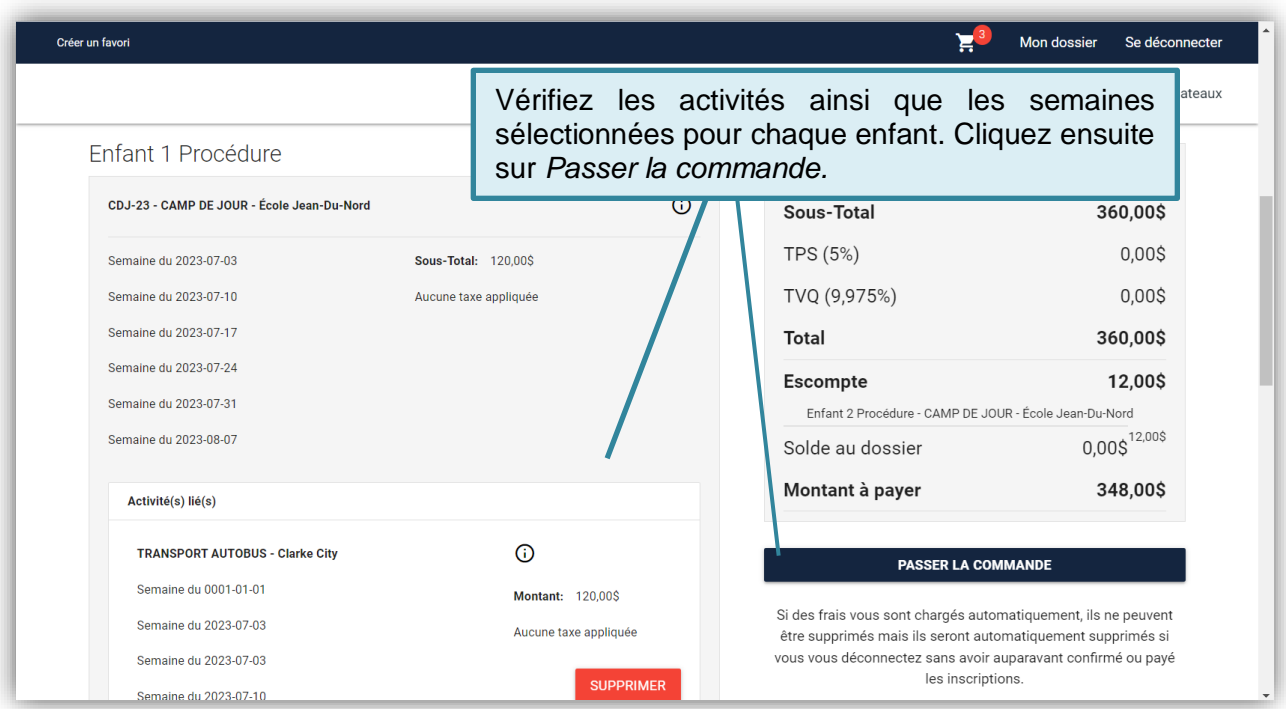

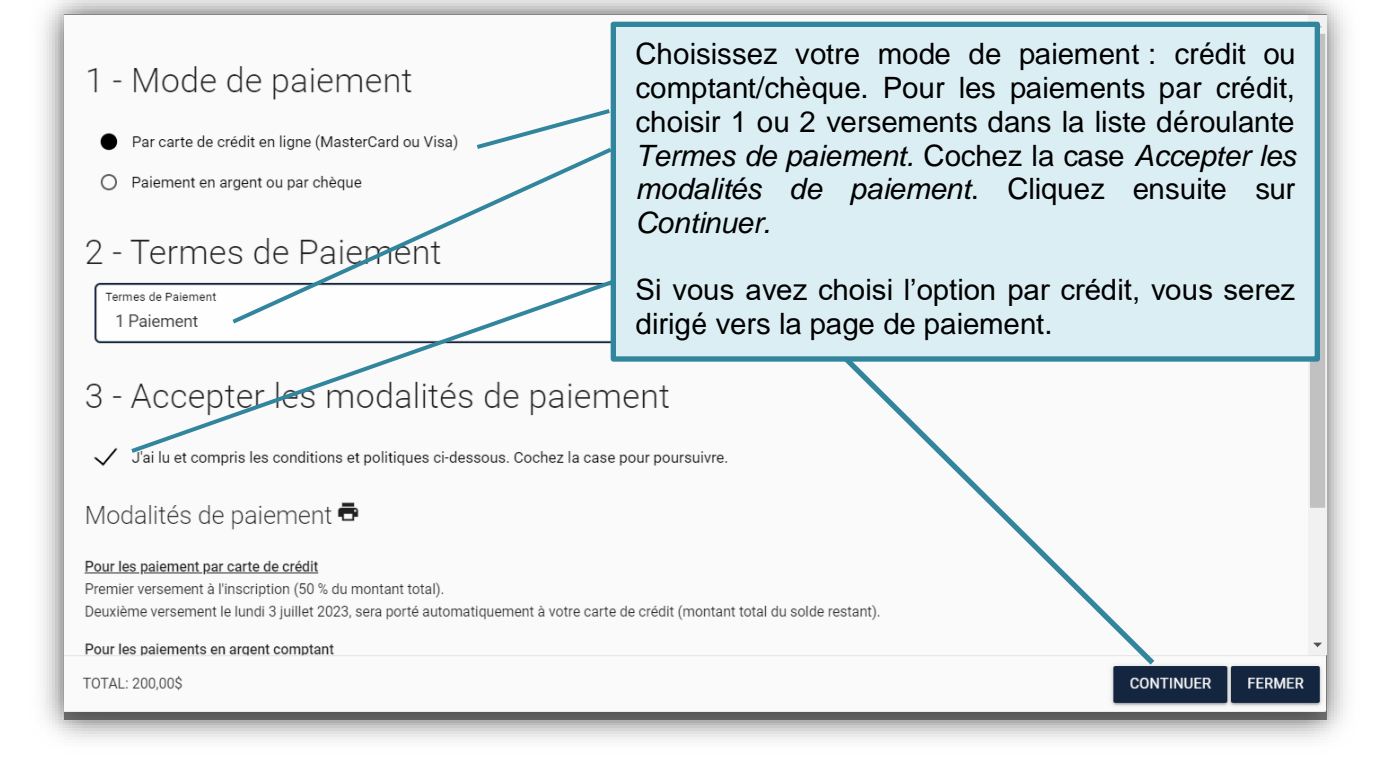

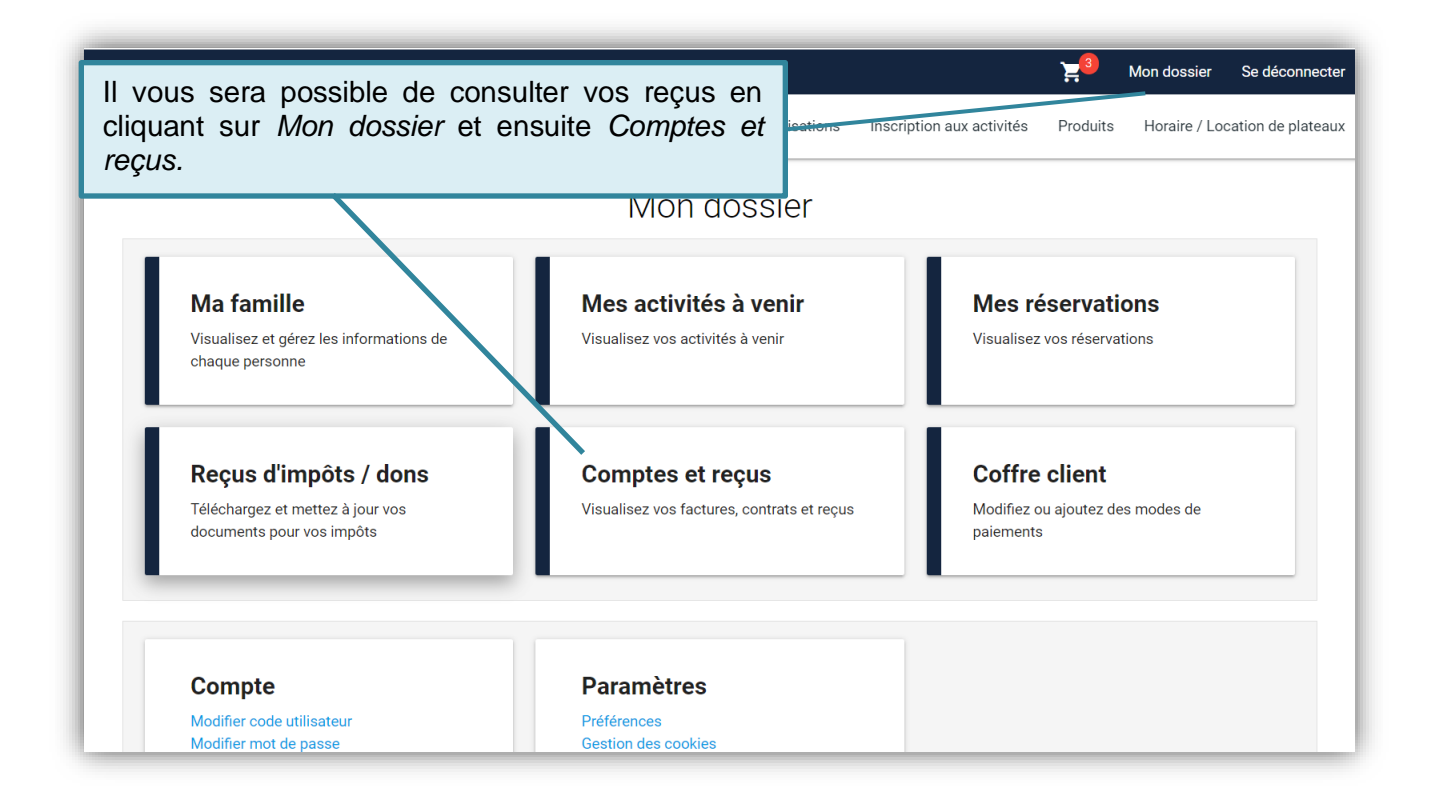